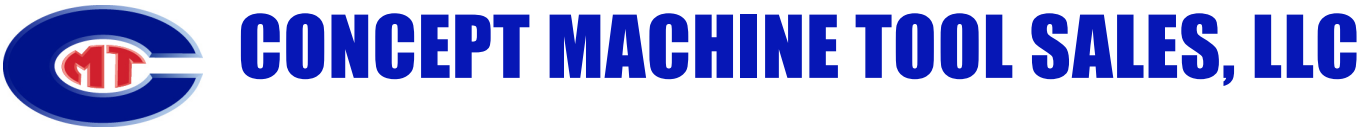

15625 Medina Road - Minneapolis, MN 55447 | Phone: (763)559-1975 | sales@conceptmachine.com | conceptmachine.com

### **What does the requirement that the machine be connected to a "USB port connected to the root hub" mean and why does it matter?**

This means that no external USB hubs should be installed between the machine and the PC. Additionally, not all USB ports on a PC are directly connected to the USB Root Hub provided by the Intel USB eXtensible Host Controller. On a desktop PC, only those USB ports on the rear of the PC are typically connected to the root hub owing to their proximity thereto. It is important to be connected directly to the root hub because additional connections lower the reliability and bandwidth of the USB in high performance applications such as the high-resolution video streaming and data collection from the machine to InSpec.

# **How do I know whether a USB port supports USB 3.0?**

PCs typically have both USB 2.0 and USB 3.0 ports available. Machines that require USB 3.0 support cannot be plugged into a USB 2.0 port.

- 1. If a USB port has a blue insert, then it supports USB 3.0.
- 2. If a USB port has the SuperSpeed logo, then it supports USB 3.0.

#### **What steps should I take when upgrading my PC to Windows 10 or replacing my existing Windows 10 PC?**

These steps will help you upgrade your PC to Windows 10:

- 1. Ensure the computer meets Micro-Vu's minimum requirements.
- 2. Create a backup of the Micro-Vu machine information by saving the folder named "InSpec for Windows" to external storage. This folder is located here: C:\ProgramData\Micro-Vu Corporation
- 3. Update the computer to Windows 10. (If you are replacing your PC, you will skip this step)
- 4. Download the InSpec installer in the new environment. Note that InSpec 2.97.10 is the minimum version supported on Windows 10.
- 5. Run the downloaded InSpec installer and the installation wizard will provide step by step instructions.
- 6. The correct machine model and type of frame grabber should be selected in the installation wizard.
- 7. The previously saved "InSpec for Windows" folder should be copied to the following location: C:\ProgramData\Micro-Vu Corporation
- 8. Run InSpec and your Micro-Vu machine should be ready for use.

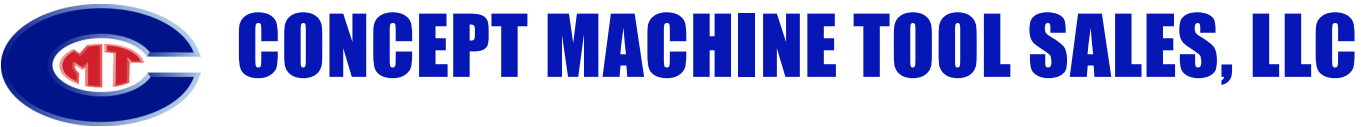

15625 Medina Road - Minneapolis, MN 55447 | Phone: (763)559-1975 | sales@conceptmachine.com | conceptmachine.com

#### **Do I need to upgrade to InSpec 2.97.10 when upgrading my PC to Windows 10?**

- InSpec 2.97.10 is required for all Sol, Vertex, and Excel machines with USB 2.0 cameras or USB 2.0 converter boxes on Windows 10.
- Other customers who were previously using InSpec 2.97 or newer can upgrade to InSpec 2.97.10 with minimal risk.
- Customers who were previously using older versions of InSpec on analog Vertex, Excel, or older machine models may wish to temporarily retain their existing InSpec version when upgrading to Windows 10 to ensure a smoother transition. Select older versions of InSpec are available from authorized Micro-Vu dealers.

# **I wish to continue using an older version of InSpec on Windows 10. Will it work?**

- USB 2.0 cameras or USB 2.0 converter boxes will not work properly on versions before InSpec 2.97.2.
- While newer Windows versions are generally backwards compatible with older software, InSpec 2.95.0287.02 is the oldest version of InSpec that specifically supported Windows 10.
- If customers have been using versions older than InSpec 2.95.0287.02 on Windows 7 or Windows 10 with their machines successfully, they are likely to continue to work.
- Versions older than InSpec 2.90 are at greater risk for Windows 10 compatibility issues.